Conception d'une base de problèmes en ligne pour le Baccalauréat Professionnel

#### Marie-Pierre Lebaud

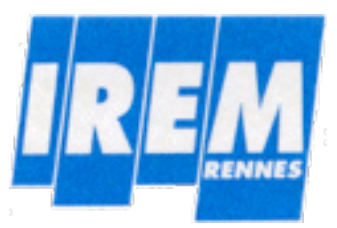

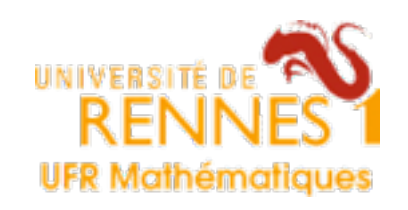

#### Le Baccalauréat Professionnel en France

- après la 3e : seconde professionnelle, puis première **Contract of the Contract of the Contract of The Contract of The Contract of The Contract of The Contract of The Contract of The Contract of The Contract of The Contract of The Contract of The Contract of The Contract of T** et terminale professionnelles (programme commun à ces deux années)
- généralement une orientation par défaut (70 % des élèves ont au moins un an de retard)
	- *démotivation*
	- **Surtout pour les enseignements « traditionnels »**

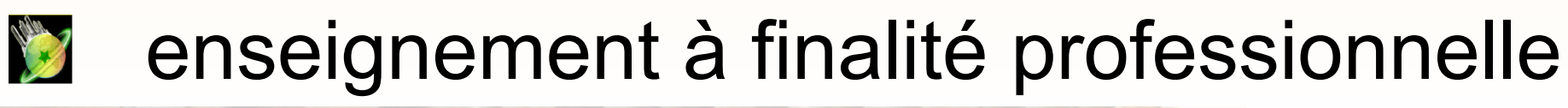

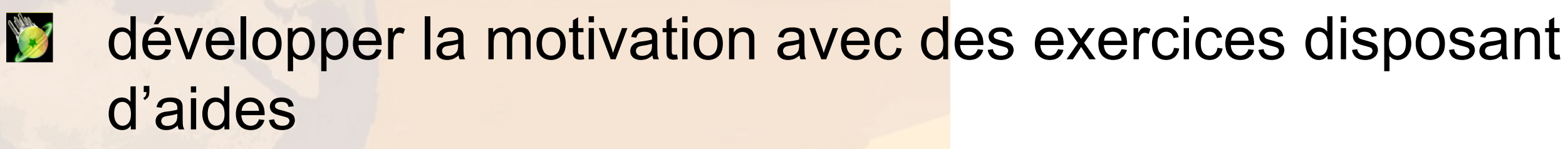

- peu de ressources en ligne dévolues au Bac Pro **ROOM**
- Notes of le programme de Bac Pro est une troncature du programme de Bac, mais avec des spécificités institutionnelles

#### Exemples de contenus de connaissance spécifiques

la calculatrice et le tableur (outils au service d'une March 1 pratique professionnelle) la notion d'arrondi un formulaire

#### Les questions

- **Comment prendre en compte, dès la conception** de ressources, les besoins des utilisateurs (élèves, enseignants), les contraintes technologiques, les nécessités institutionnelles ?
- **Comment enrichir les ressources à partir de** l'expérience de leur utilisateur ?

#### Nos premiers choix

travailler à partir des textes d'examens (*sessions*)

- chaque page html correspond à une question de la session Allen
- réponse et validation pour chaque question North 1990
- aides pour chaque question Norway of Charles
- accès à toutes les questions (pas de blocage en cas de North Contract mauvaise réponse) Début du problème

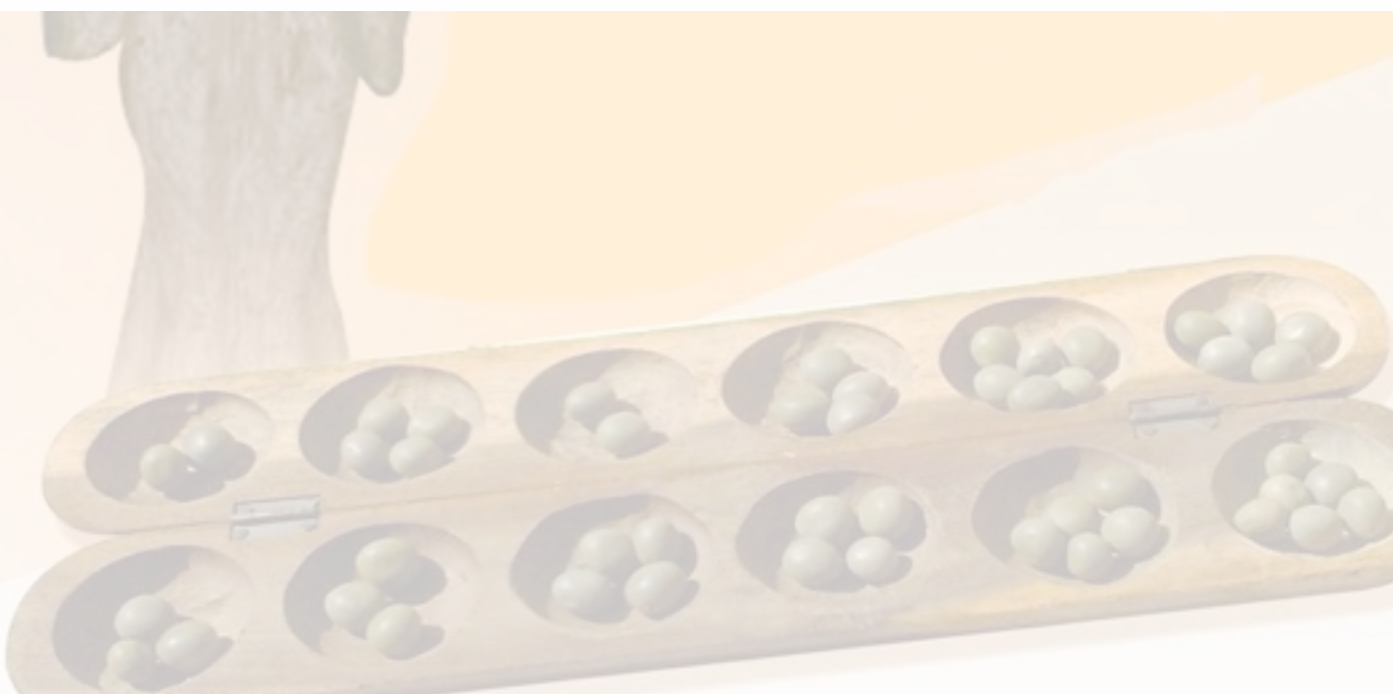

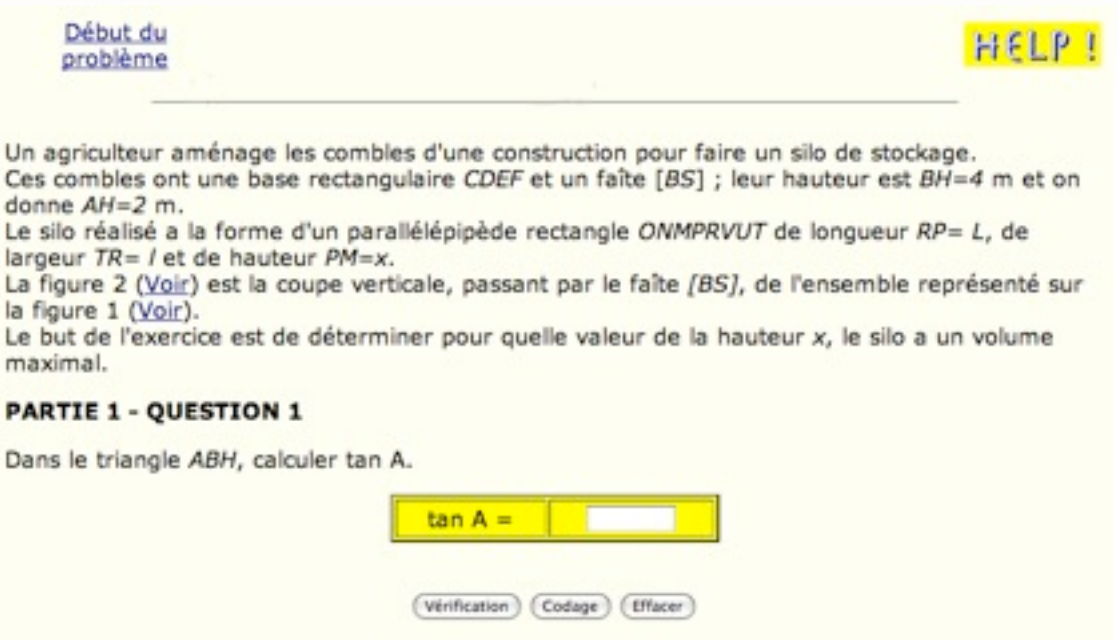

Passer à la question suivante

Partie 1 01 02 03 04 05 Partie 2 01 02 03 04 05 Partie 3 01 02 03

#### Nos premiers choix

#### Organisation du site

accès par modules tels qu'ils apparaissent dans le **RADIO** programme officiel (*activités numériques et graphiques, fonctions numériques, ...*)

#### Les aides : deux types

- outils = aide sur la notion nécessaire pour résoudre la Vance of question
- **Called**
- indications = aide sur la question elle-même

#### Nos premiers choix

L'élève doit pouvoir tester sa réponse pour chaque question : nécessité d'un codage Nos contraintes

**Etre le plus simple possible** ...

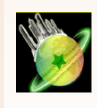

le codage ne doit pas dépendre du clavier ...

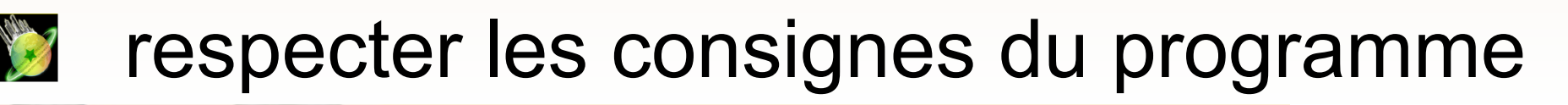

D'où

- utiliser les conventions habituelles d'écriture (pas de signe de No. of Lot multiplication, ...)
- mettre en exposant avec la touche ^ (ce qui permet de redonner du No. of Party sens à l'utilisation des parenthèses)
	- écriture des décimaux avec une virgule

#### Après expérimentation

travailler à partir des textes d'examens (*sessions*)

- **12** chaque page html correspond à une question de la session
	- nécessité de prévoir le texte complet sous forme papier
- réponse et validation pour chaque question No. of Care
- aides pour chaque question No. 2

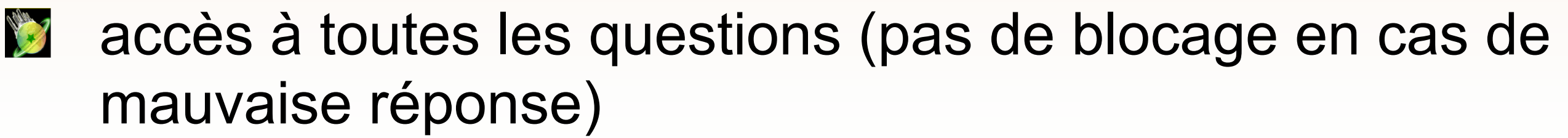

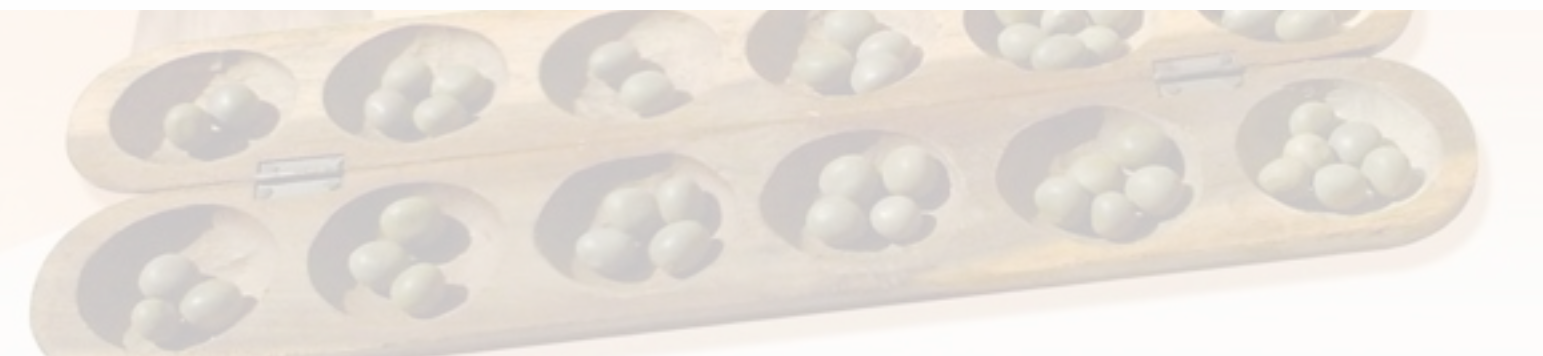

#### Après expérimentation

#### Organisation du site

- accès par modules tels qu'ils apparaissent dans le **City** programme officiel (*activités numériques et graphiques, fonctions numériques, ...*)
	- adaptés aux enseignants, mais pas aux élèves
- Les aides : deux types
- outils = aide sur la notion nécessaire pour résoudre la Name of question
- indications = aide sur la question elle-même March 1
	- choix à faire trop difficile pour les élèves

#### Après expérimentation

L'élève doit pouvoir tester sa réponse pour chaque question. nécessité de prévoir un petit exercice pour le codage

- utiliser les conventions habituelles d'écriture (pas de signe de **ROAD CORPORATION AND** multiplication, ...)
- mettre en exposant avec la touche ^ (ce qui permet de redonner du **RANGE OF** sens à l'utilisation des parenthèses :  $e^2x \neq e^2(2x)$ )
- **La écriture des décimaux avec une virgule** 
	- l'ordinateur valide des réponses avec un point...

SPÉCIALITÉ : MAINTENANCE - FINITION SESSION 2006

Un agriculteur amènage les combles d'une construction pour faire un silo de stockage. Ces combles ont une base rectangulaire *CDEF* et un faîte [*BS*]; leur hauteur est  $BH = 4$ m et on donne  $AH = 2$  m.

Le silo réalisé a la forme d'un parallélépipède rectangle *ONMPRVUT* de longueur  $RP = L$ , de largeur  $TR = \ell$  et de hauteur  $PM = x$ .

La figure 2 est la coupe verticale, passant par le faîte [BS], de l'ensemble représenté sur la figure 1.

Le but de l'exercice est de déterminer pour quelle valeur de la hauteur *x*, le silo a un volume maximal.

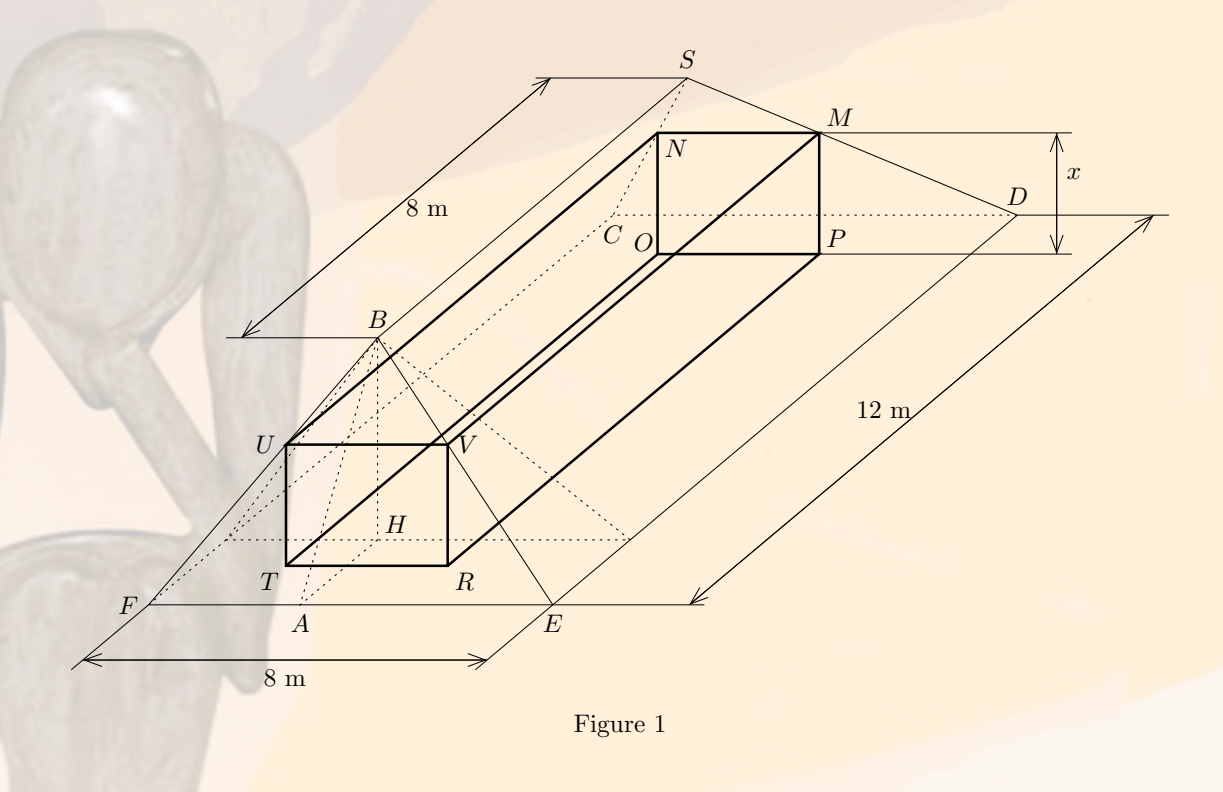

#### I - Calcul du volume

*H*

*x*

*B S*

*e L*=12−2*e e e*  $2m$   $\qquad$   $\qquad$ 

Figure 2

- 1) Dans le triangle *ABH*, calculer tan *A*!.
- 2) Établir l'expression de tan  $\hat{A}$  en fonction de *x* et de *e*.
- 3) En utilisant les résultats des deux questions précédentes, exprimer *e* en fonction de *x*.
- 4) En déduire la longueur *L* en fonction de *x*. *A*
- 5) On donne la largeur *TR* du parallélépipède :  $\ell = 8 - 2x$ . Calculer, en fonction de x, le volume  $V(x)$  du parallélépipède  $ONMPRVUT$ .

Un exemple de session BACCALAURÉAT PROFESSIONNEL Sur le thème des fonctions

> Problème d'optimisation : construire un silo dans des combles

1e partie : modélisation avec calcul du volume d'un parallélépipède rectangle (figure en perspective et coupe)

2e partie : étude de fonction (obtenue dans la partie 1, mais donnée dans cette partie)

3e partie : exploitation des résultats (trouver le plus grand volume pour que le silo puisse être installé dans les combles)

#### Exemple d'aide

#### Détermination d'un tableau de variations

ce qui est fourni dans le texte de la session

Tableau de variation

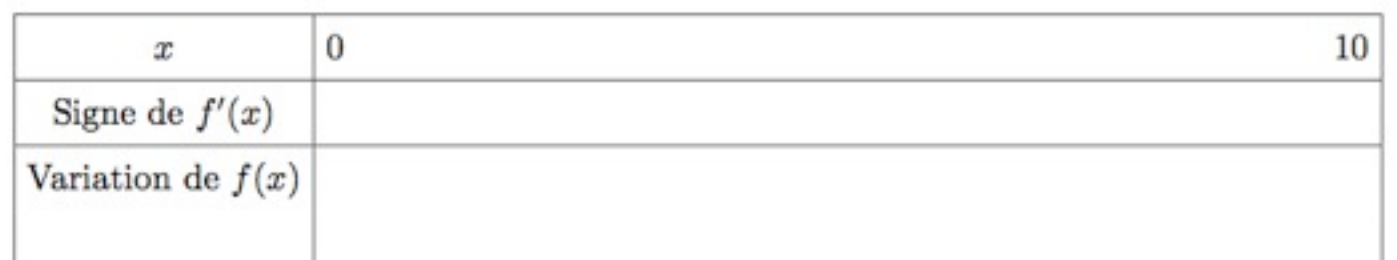

pas d'aide sauf lien signe de la dérivée et monotonie de la fonction MAIS ... « *quels nombres mettre dans la 1e ligne de la 2e colonne ? »*

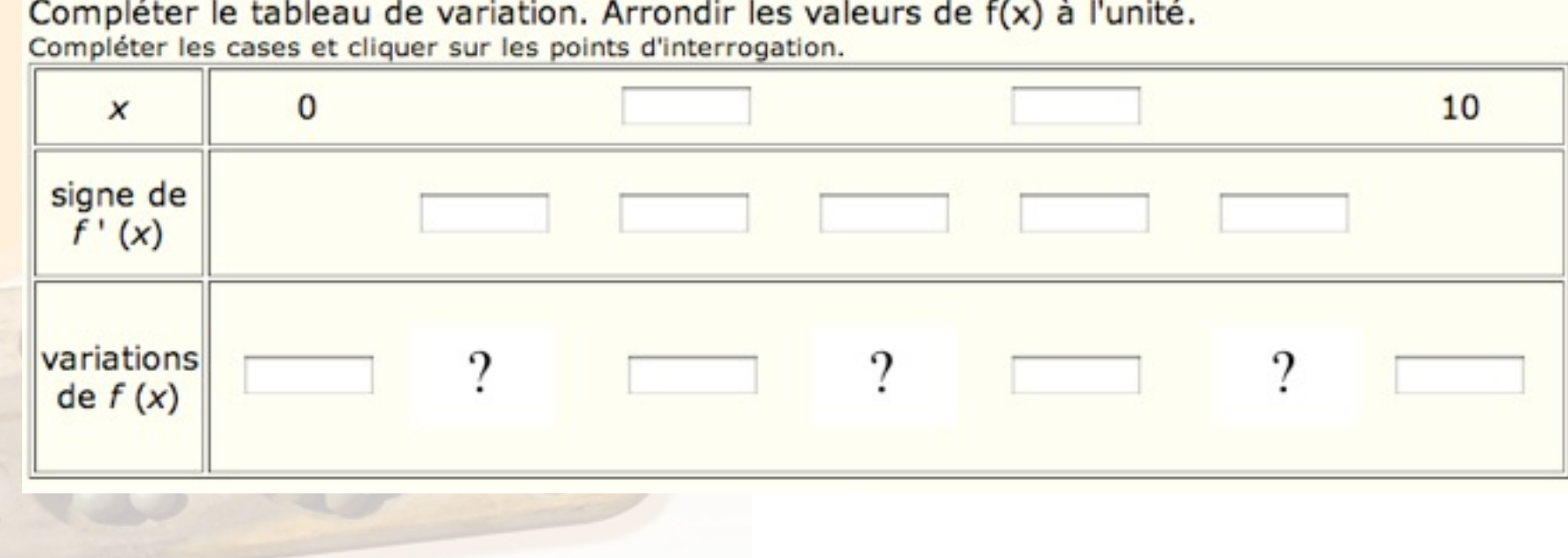

#### Exemple d'aide

#### Détermination graphique d'antécédents

 $f(x) = 2x^3 - 32x^2 + 96x.$ 

- L'élève a fait une représentation graphique de cette fonction **REAL PROPERTY** sur l'intervalle [0;10].
- **RADIO** Il a fait le lien entre cette formule algébrique et le volume du silo.
- Question : déterminer graphiquement les valeurs de *x* pour REAL PROPERTY lesquelles le volume du silo est égal à 50 m<sup>3</sup>.

- Notes Fonction du troisième degré donc pas de résolution algébrique possible.
- Un problème en Bac Pro : deux solutions... Les élèves ne No. 1 donnent souvent qu'une seule réponse.
- Difficulté sur la lecture graphique.No. 1

![](_page_13_Figure_1.jpeg)

#### Exemple d'aide

#### Détermination graphique d'antécédents

Demande explicite de deux réponses

Applet (visible) avec la représentation graphique de la courbe et deux segments mobiles + une aide sur abscisse-ordonnée (à demander)

Les segments compliquent la tâche ? Ne semble pas d'après nos expérimentations

Mais la valeur 50 n'apparaît que sur un axe... Attitude empirique des élèves

#### Bilan et perspectives

un site où les élèves de Bac Pro se reconnaissent Age 1 **M** motive les élèves qui terminent le problème sur ordinateur **développe l'autonomie** par la gestion des aides **D** conception dans l'usage : **M** modification de la structure (aides, accès) **la amélioration/évolution de certains contenus** 

Un effort de diffusion reste à faire

**pour enrichir la ressource** 

**E** enclencher un processus de mutualisation

#### Les statistiques de visite du site

![](_page_15_Picture_15.jpeg)

![](_page_15_Picture_16.jpeg)